## **How to Sign Up for the Portal – for Parents & Guardians**

Quick Reference Guide

PowerSchool's Parent Portal has single sign-on for parents/guardians, which means you now have your own individual parent/guardian account, including user name and password. Your child's school provides you with a letter (one letter for each of your children) that contains the following information for your child:

- The Parent Portal website location: < **website address**>
- The confidential Access ID: <**access ID**>
- A confidential Access password: <**access password**>

Follow these steps to create an account for the Parent Portal and link your children to your account.

- 1. Enter the website address into your browser (e.g., Internet Explorer, Firefox, etc.).
- 2. Click on **Create Account.**

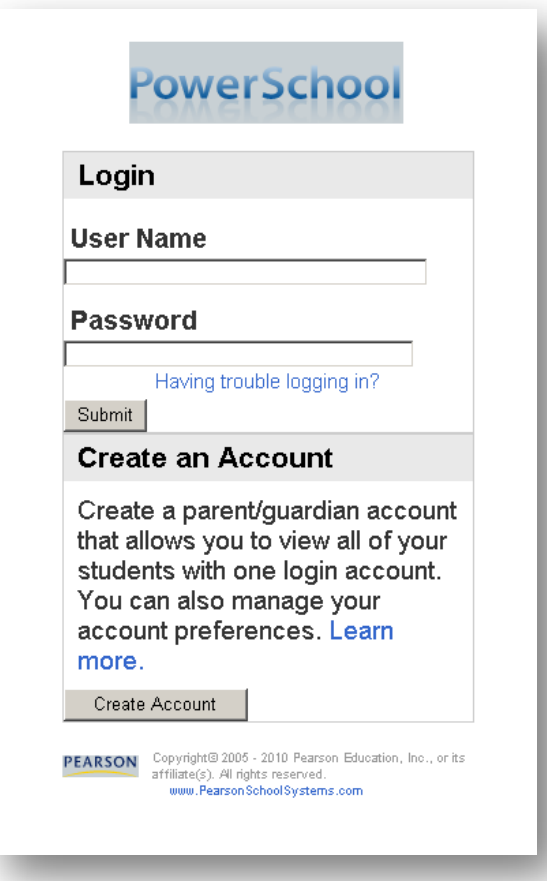

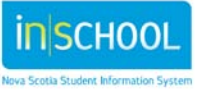

Quick Reference Guide

## **Create Parent /Guardian Account**

- $\triangleright$  Enter your first and last name.
- $\triangleright$  Enter your email address; this is the email address to which all notices from the school are sent.
- $\triangleright$  Enter a user name of your choice, which you will use each time to access the Parent Portal. It is your User Name for Login to the Parent Portal
- $\triangleright$  Enter a password. As you type your password, PowerSchool determines the strength of the password and you have a visual display of the strength from weak, to better to strong. The stronger the password, the more secure it is. Choose a password that you can remember but that is difficult for others to guess.

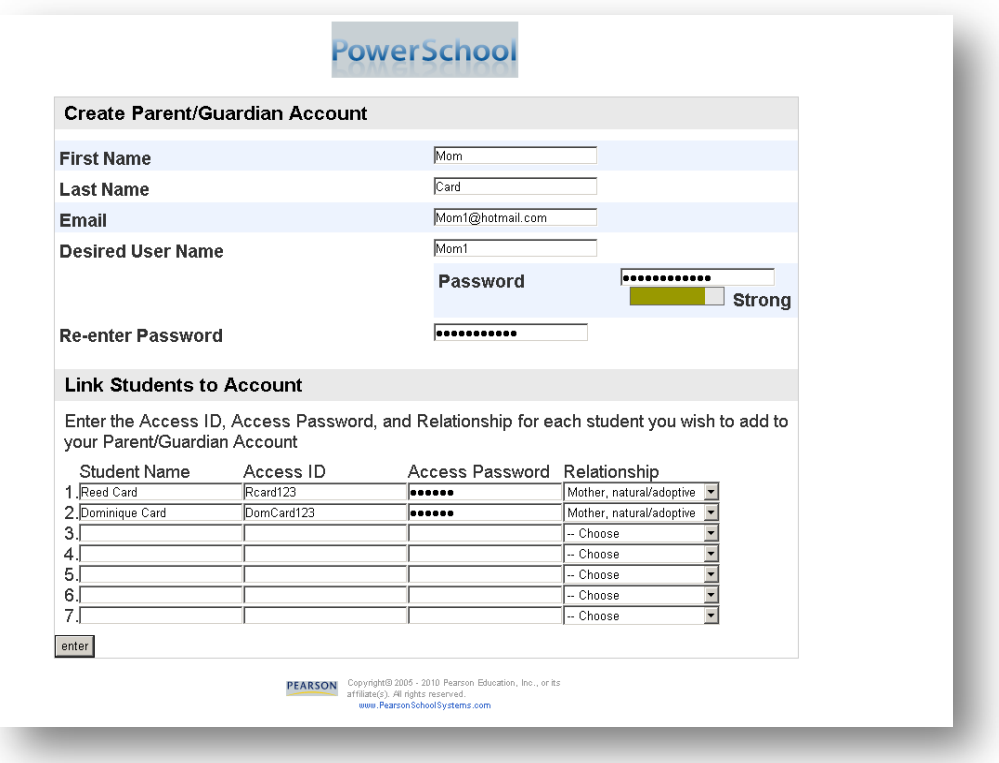

## **Linking Children to Your Account**

2

The children you can link to your account may be your own children, foster children or any child under your guardianship.

 $\triangleright$  Enter the name of your children you wish to have access to on a separate line.

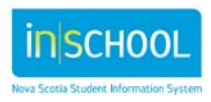

## **How to Sign Up for the Portal – for Parents & Guardians**

Quick Reference Guide

- Enter the **Access ID** for each child, as per the letter from their school.
- Enter the **Access Password** for each child, as per the letter from their school.
- Select, from the list, your relationship to the child (e.g., "Mother, natural/adoptive").
- Click **Enter**.

Any parent or guardian who receives a letter from the school may choose to set up their own account to monitor their children's attendance and progress.

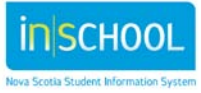